# **APLICACIÓN DE UNA HERRAMIENTA DIGITAL PARA LA GESTIÓN DE DOCUMENTACIÓN POR ENTIDADES OFERTANTES EN UNA INSTITUCIÓN PRESTADORA DE SERVICIOS DE SALUD**

**Sara Lucia Diaz Zubieta Cesar Felipe Galan Angel**

**Practicas Profesionales** 

**Tutor Jefferson Sarmiento Rojas Ing,Lic,Esp,Meng Paula Lorena Molina Cuervas Ing James Hernando Rodríguez Beltrán IQ**

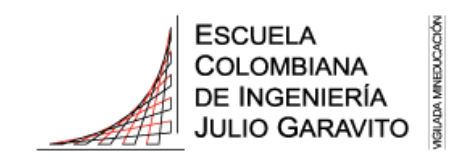

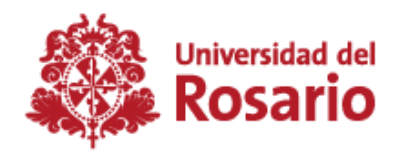

#### **Agradecimientos**

Yo, Sara Diaz, quiero agradecerles a mis padres, mi mamá Zulma Zubieta por ser mi apoyo e impulso incondicional ante cualquier dificultad, sin ti llegar hasta aquí no habría sido posible, a mi papá Jose Diaz por su ayuda en todo momento y proporcionar ese centro para seguir la mejor ruta. A mi equipo y pareja Cesar Galán quiero agradecerle por ser esa persona incondicional que estuvo presente en cada parte del proceso tenerlo a mi lado fue fundamental para sacar este proyecto adelante y dar lo mejor de mí. A nuestro tutor Jefferson Sarmiento por guiar el proceso del desarrollo de este proyecto, proporcionando las herramientas necesarias para tener el mejor resultado. Finalmente, al equipo de compras por siempre estar dispuestos ayudar y guiar en este proceso, especialmente a las mujeres que hacen parte del equipo core Paula Molina, Yenifer Romero, Vanessa Torres y Laura Saldarriaga, son mujeres impresionantes y de cada una me llevo algo para la vida y mi carrera como profesional, agradezco que me abrirán las puertas de este equipo, fueran pacientes y estuvieran siempre dispuestas a enseñarme sobre todos los procesos que se llevan a cabo. Finalmente agradezco a la Fundación Cardio Infantil por abrir sus puertas a los estudiantes para que realicen sus practicas profesionales, es un privilegio que este lugar fuera el primer paso al inicio de mi vida laboral.

Yo, Cesar Felipe Galán, extiendo mi mayor agradecimiento a James Hernando Rodríguez y el equipo de trabajo No Core Juan David Gonzales, Juliana Alexandra Sánchez y Néstor Andrés Padilla por el acompañamiento y conocimiento brindado a lo largo del periodo de aprendizaje. También agradezco su compañerismo y consejos tanto en el trato profesional como en el trato personal de los clientes y compañeros de trabajo, gracias al equipo, pude participar activamente en procesos administrativos, los cuales son fundamentales para el correcto funcionamiento de la Fundación Cardio Infantil. Agradezco a la Fundación Cardio Infantil y al área general de compras por brindar una experiencia fuera de lo común en las prácticas profesionales, proporcionando no solo un trabajo en su área, sino también la posibilidad de experimentar y participar en diferentes actividades en áreas de interés personal para el crecimiento profesional y personal. En ámbitos profesionales, doy un agradecimiento especial al coordinador de suministros Dani, ya que fue un apoyo muy grande para superar barreras de procesos dentro de la fundación, permitiéndome entender y aclarar muchas dudas en el proceso de la cadena de abastecimiento y ampliando así mi perspectiva del área de compras y cómo esta trabaja en conjunto con el área de planeación y el área de suministros. Por último, quiero brindar mi profundo agradecimiento a mi familia, ya que fueron un motor de inspiración, pero especialmente a mis padres, Cesar Bibiano Galán y Anna Elvira Ángel, quienes me impulsaron a estar donde estoy y me ayudaron de una y mil formas más para que en este momento esté culminando esta primera etapa de mi desarrollo personal y profesional. Finalmente, quisiera agradecer a mi pareja, Sara Lucía Díaz, por todo el apoyo y amor brindado en el desarrollo de este proyecto y mucho más, ya que su compañía y amor me han dado la fuerza necesaria para poder finalizar este y muchos proyectos más.

# Tabla de contenido

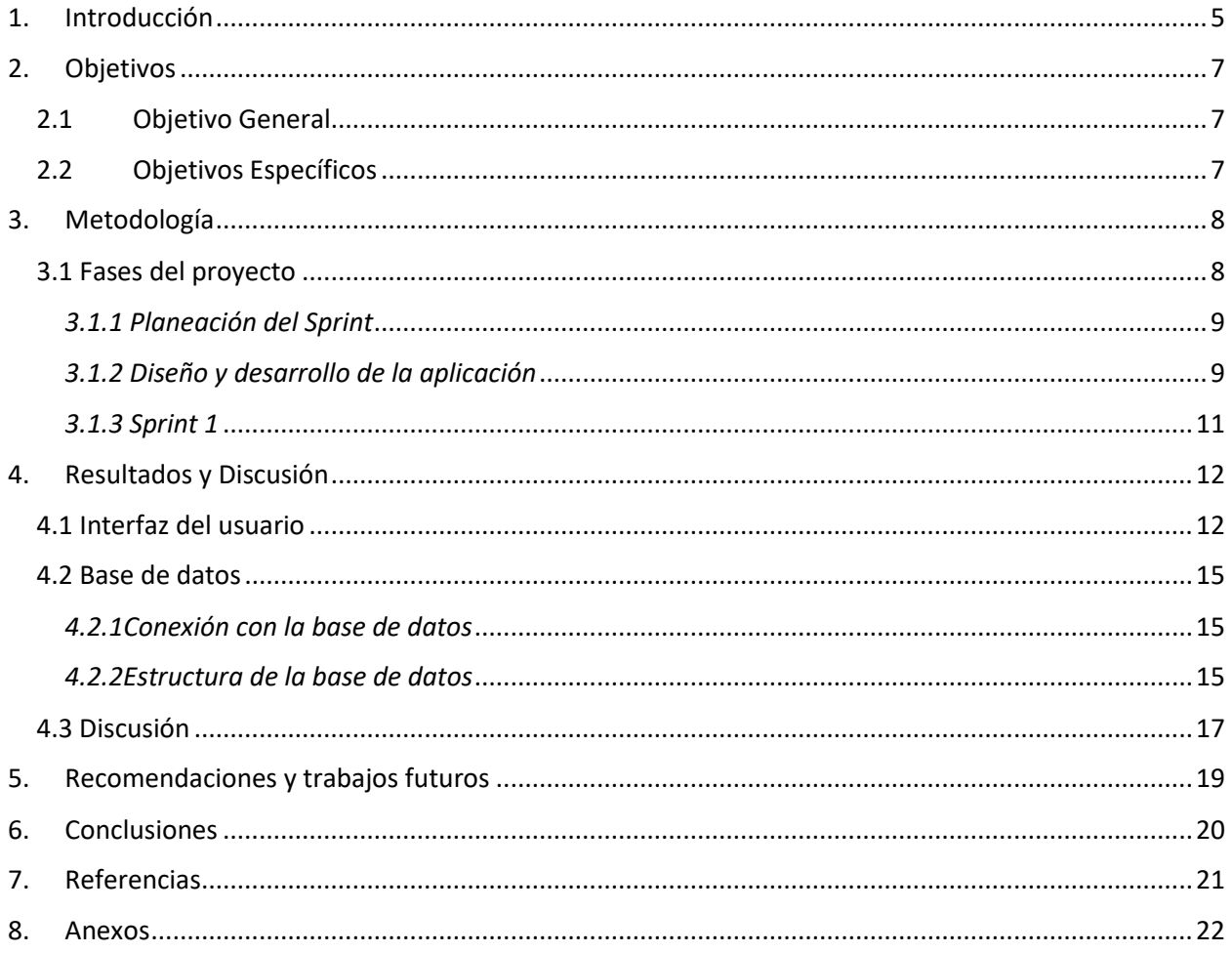

### Lista de Tablas

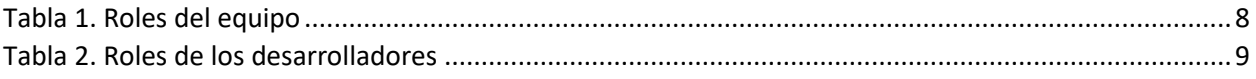

# Lista de Imágenes

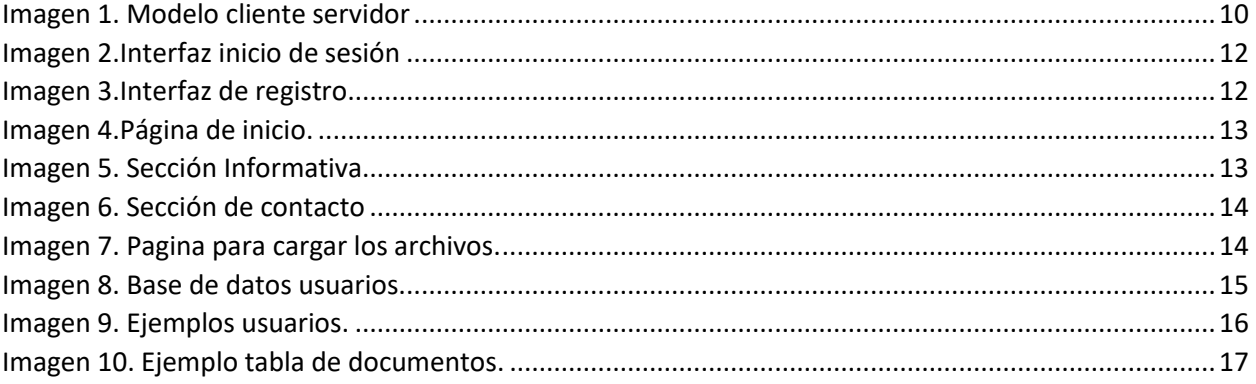

#### **1. Introducción**

<span id="page-4-0"></span>Los primeros pasos que condujeron a la creación de la Fundación Cardio Infantil se originaron a raíz de un paciente pediátrico que no fue posible que fuera atendido en Colombia para tratar una cardiopatía. El objetivo desde un principio fue asegurar que los infantes que no tenían la posibilidad de ser atendidos fuera del país pudieran acceder al tratamiento en Colombia. Es cuando en 1973 la Fundación Cardio Infantil en cabeza de Reinaldo y Camilo Cabrera materializa el sueño proporcionando atención médica a niños con problemas cardíacos[1].

Desde entonces el crecimiento de la institución ha sido exponencial y con muchos méritos, posicionándose como el primer hospital de Colombia y el tercero de Latinoamérica. Dentro de sus reconocimientos encontramos la certificación Leed Gold en el año 2019 por el "Edificio Torre de Especialistas". En el año 2018 recibió el Premio Oro IHF gracias al programa social Regale una vida y en el 2022 el Premio Silver por el mismo motivo. Referente a las acreditaciones nacionales e internacionales, la institución cuenta con la acreditación nacional en salud proporcionada desde el año 2013 y que hasta la fecha sigue vigente, el reconocimiento como hospital universitario avalado por los ministerios de Salud y Educación de Colombia, un eje importante que contribuye a una buena construcción de profesionales con las capacidades necesarias para afrontar los retos presentes actualmente. Finalmente siendo una de las más importantes acreditaciones sanitarias a nivel mundial en el año 2013 fue otorgada la Joint Commission International la cual es importante resaltar solo ha sido obtenida por cinco instituciones de salud en Colombia[2].

Los órganos administrativos que dan soporte y estructura a la Cardio infantil son el Consejo Superior siendo la cabeza de esta pirámide administrativa seguido de la Junta Directiva, siendo estos dos órganos donde se toman las decisiones más importantes para el futuro de La Cardio supervisando a su vez cada una de las decisiones que toman las direcciones administrativas llegando así a la Dirección de Operaciones la cual está conformada por Ingeniería Clínica, Ingeniería Hospitalaria, Ingeniería Ambiental, Relacionamiento Clínico, Arquitectura, Seguridad, Servicio, Mensajería, Planeación y Compras, cada área encargada de dar solución a las solicitudes de cada uno de los servicios del hospital.

El proyecto se adecua en la cadena de abastecimiento desde el área de compras la cual está dividida en dos grupos de operación los cuales son, Compras Core y Compras No Core, esto debido a que cada una de estas áreas se especializa en la compra de diferentes insumos, siendo Compras Core la encargada del abastecimiento de dispositivos médicos cardiovasculares, equipos médicos y medicamentos; mientras que el equipo de Compras No Core es el encargado de realizar la compra de los insumos no hospitalarios, equipos biomédicos no cardiovasculares e instrumental quirúrgico.

Cada grupo de operaciones lleva a cabo la negociación y cotización de los insumos que se requieren por medio una invitación a cotizar. Este proceso consiste en enviar correos masivos a los proveedores con unos listados de insumos y servicios que se desean comprar o contratar planteando unos precios y tiempos en cuales se van a mantener. Además, se solicitan unos documentos indispensables para la actualización o creación del proveedor. Este proceso actualmente se realiza de manera conjunta con el

área jurídica utilizando la herramienta de Excel y unos enlaces donde se carga la documentación. Este proceso consume tiempo significativo para los negociadores y genera retrasos en la creación de contratos.

La finalidad de este proyecto fue la creación de un aplicativo web que facilitara este proceso, haciendo que la recepción de los documentos, así como su posterior organización en matrices de Excel y en un drive compartido pasara a un segundo plano y se mostrara una nueva alternativa.

Con base en el proceso que se trabajó en los siguientes documentos "*ANÁLISIS DE LAS PROPUESTAS COMERCIALES REALIZADAS POR PARTE DE ENTIDADES OFERTANTES A UNA INSTITUCIÓN PRESTADORA DE SERVICIOS DE SALUD A TRAVÉS DE UNA HERRAMIENTA DIGITAL PARA SU GESTIÓN"*[3] y *"APLICACIÓN DE UNA HERRAMIENTA PARA EL TRATAMIENTO DE INFORMACIÓN DOCUMENTADA POR ENTIDADES DISTRIBUIDORAS EN UNA INSTITUCIÓN PRESTADORA DE SERVICIOS DE SALUD"*[4] desarrollados en el transcurso del 2023, estos proyectos cuentan con una amplia investigación del proceso de la invitación a cotizar donde se identificó la necesidad de un apoyo digital para facilitar procesos y por otro lado el desarrollo del aplicativo web.

Realizando un análisis de lo que se tenía en el proyecto podemos encontrar ciertas dificultades las cuales generan inconvenientes a la hora de realizar la implementación ya que el framework DJANGO genera una base de datos propia en SQLite la cual se guarda en un repositorio web público y este tipo de base de datos al ser creada para su uso en teléfonos móviles no cuenta con las capacidades técnicas para el almacenamiento de una cantidad masiva de datos aparte los códigos del funcionamiento de la página son restringidos por esta herramienta complicando de esta forma la personalización de la aplicación web.

## **2. Objetivos**

## <span id="page-6-1"></span><span id="page-6-0"></span>**2.1 Objetivo General**

Desarrollar un aplicativo digital para contribuir en el proceso de recepción de documentos asociados a la invitación a cotizar, favoreciendo el mejoramiento de procesos que se llevan a cabo en el área de compras de La Cardio.

## <span id="page-6-2"></span>**2.2 Objetivos Específicos**

- Desarrollar un back-end personalizado para el aplicativo digital, implementando una arquitectura robusta que permita la interacción eficiente con el servidor y garantice la seguridad de los datos..
- Diseñar un front-end intuitivo, teniendo en cuenta los colores institucionales y las necesidades del usuario, para proporcionar una experiencia de usuario satisfactoria y coherente con la identidad visual de La Cardio.
- Diseñar un sistema de gestión de bases de datos en MariaDB con medidas de seguridad avanzadas, como encriptación y control de acceso, para proteger la integridad y confidencialidad de los datos suministrados por los proveedores.

## **3. Metodología**

<span id="page-7-0"></span>La metodología planteada para el desarrollo de este proyecto es la denominada Metodología SCRUM la cual es un marco de gestión de proyectos que enfatiza en la entrega de avances constantes mediante una serie de reuniones planificadas denominadas Sprints que buscan un incremento de la eficiencia del tiempo y calidad del producto, en nuestro caso enfocado en el desarrollo del aplicativo web para facilitar los procesos de invitación a cotizar para las diferentes áreas del departamento de compras[5].

Uno de los pilares clave para el desarrollo de esta metodología es la definición de los roles. En primera instancia, el dueño del producto encargado de dar claridad en las prioridades y metas del proyecto siendo estos los evaluadores y críticos del adecuado funcionamiento de la necesidad solicitada. El scrum máster desarrolla un papel fundamental siendo el supervisor y guía del equipo de desarrolladores, encargado de promover el trabajo eficiente y solventar dificultades en el proceso, así como realizar una revisión previa al sprint. Finalmente, el equipo de desarrolladores encargado de llevar a la realidad la visualización de los dueños del producto, estos deben mantener una comunicación constante y eficiente promoviendo las revisiones semanales para evaluar procesos de mejoramiento de las presentaciones de avance ya sea con el scrum máster como con los dueños del producto, a continuación de presenta la tabla con las posiciones asumidas en este proyecto.

<span id="page-7-2"></span>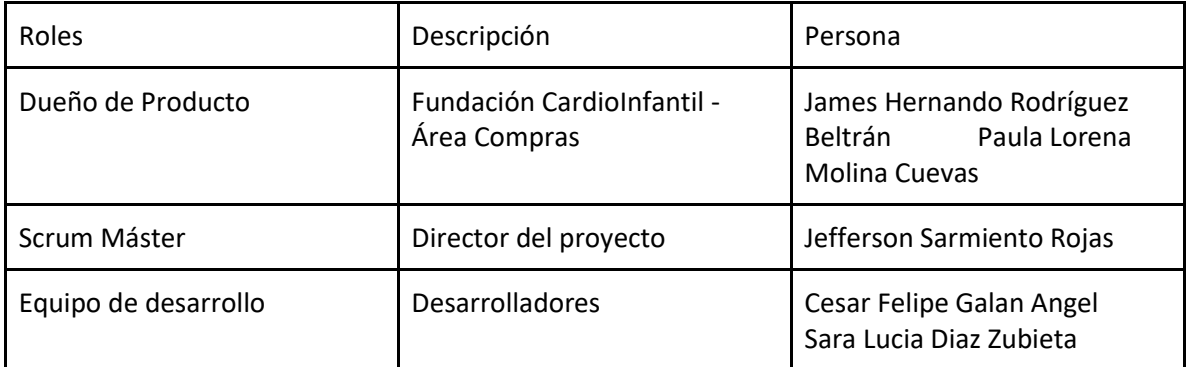

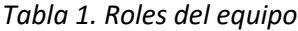

Fuente: Elaboración propia

## <span id="page-7-1"></span>**3.1 Fases del proyecto**

El propósito de este apartado es presentar las fases fundamentales para el adecuado desarrollo del proyecto teniendo en cuenta los principios de la metodología scrum. El tiempo destinado para la completitud fue de aproximadamente cuatro meses.

En el primer mes se llevó a cabo un proceso de acoplamiento en el área de compras por medio de una serie de reuniones con cada uno de los profesionales así como el apoyo en labores relacionadas

con la gestión de documentación para la actualización de los proveedores que participaron en la invitación a cotizar del año 2023 , en paralelo, se llevó a cabo una revisión de la documentación interna de la institución con el fin de seguir el reglamento establecido por La Cardio , permitiéndonos tener un entendimiento del paso a paso de la invitación a cotizar y saber en donde el proyecto tiene lugar y la importancia del mismo.

Seguido de esto se estableció un periodo de dos semanas en el cual se llevó a cabo una revisión de documentos asociados a los proyectos mencionados previamente esto ca su vez con el apoyo y guía de los practicantes que nos antecedieron, también se interactuó con el aplicativo web para definir las debilidades y oportunidades de mejora.

Posteriormente se dio inicio al diseño y desarrollo del aplicativo web realizando mejoras en la parte visual denominada front end y restructurando el desarrollo del back end para obtener una mejor experiencia de usuario.

# <span id="page-8-0"></span>*3.1.1 Planeación del Sprint*

En esta planeación se llevo a cabo una asignación de roles y tareas para cada uno de los desarrolladores con el fin de optimizar los tiempos y calidad en las entregas parciales desarrolladas durante el periodo. En la tabla presentada a continuación se evidencia el respectivo rol y descripción para cada uno de los desarrolladores.

<span id="page-8-2"></span>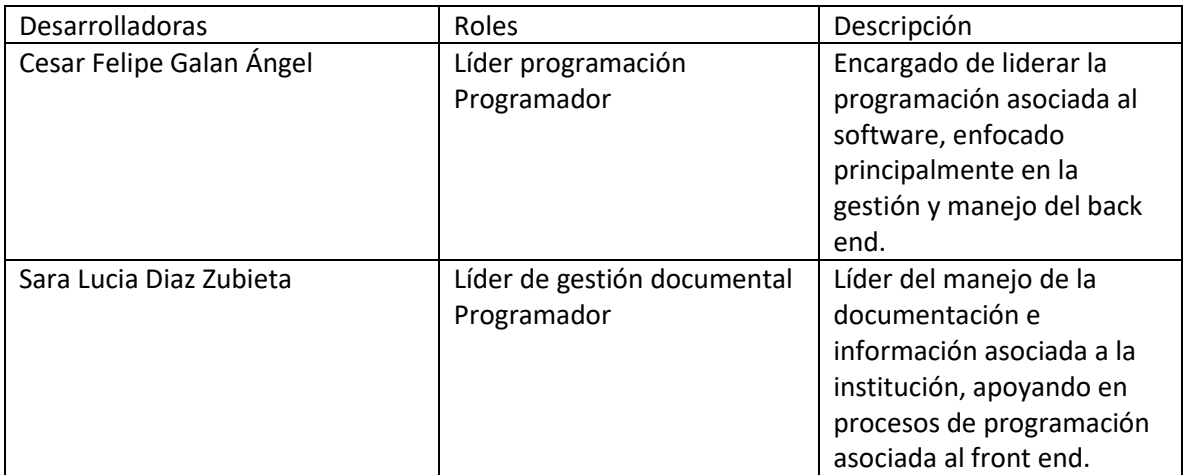

## *Tabla 2. Roles de los desarrolladores*

Fuente: Elaboración propia

## <span id="page-8-1"></span>*3.1.2 Diseño y desarrollo de la aplicación*

Una aplicación web se definen como un software que se ejecuta en el navegador web siendo programas diseñados con propósitos puntuales que tienen el fin de facilitar la gestión de tareas [6], algunas de estas aplicaciones se basan en el paradigma cliente servidor el cual se diferencia en dos partes clave, el cliente o usuario que centra su atención en la funcionalidad y visualización del aplicativo, mientras que por otro lado el servidor es donde se almacena toda la información y se da una verificación. Ahora, el software es el que hace posible la ejecución de tareas específicas dentro de un computador [7], dividiéndose en dos partes claves relacionadas al modelo cliente servidor que son el front end y el back end.

El front end es en el cual nuestros clientes o usuarios van a interactuar con el aplicativo teniendo en cuenta los colores, estructura, efectos entre otras cosas, en este proyecto se manejaron dos lenguajes de etiqueta HTML y CSS, y un lenguaje de programación el cual fue java script, con el fin de hacer el entorno de navegación más amigable y completo[8].

El back end se trabaja en lo que corresponde al servidor y la base de datos, XAMPP es un paquete de software libre el cual permite la gestión de bases de datos mediante MARIA DB, el cual anexa el servidor web apache y permite la interpretación del lenguaje PHP, todo esto para la correcta gestión de usuarios y carga de documentos. [9]

<span id="page-9-0"></span>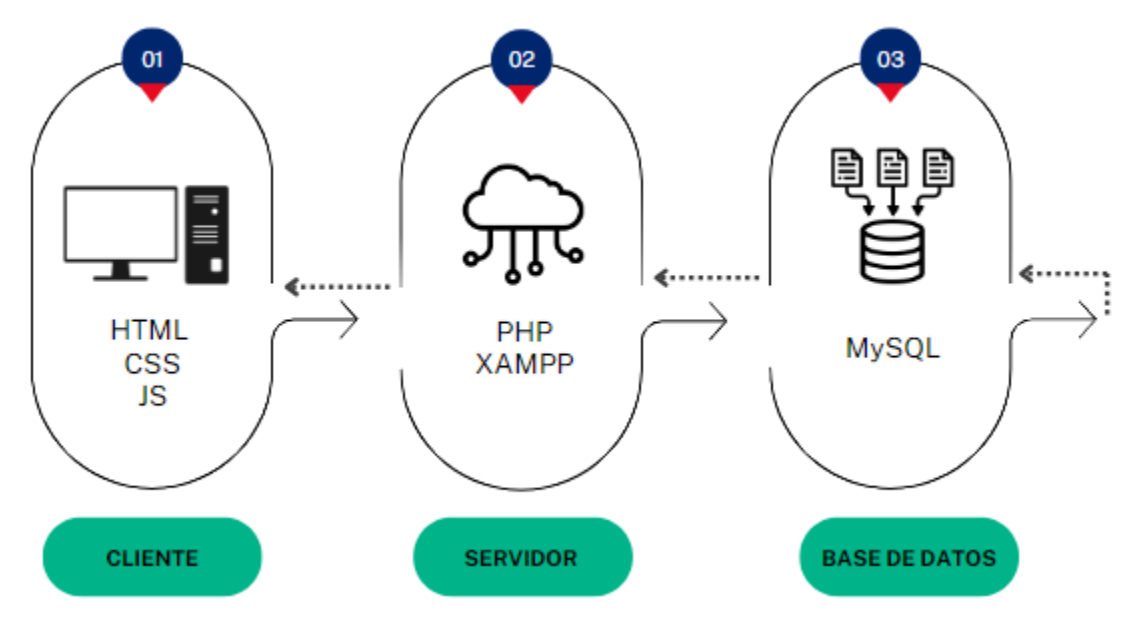

#### *Imagen 1. Modelo cliente servidor*

Fuente: Elaboración propia.

La elección del servidor y la base de datos fue en pro de simular el escenario más cercano al manejo del servidor de la institución, teniendo en cuenta que el framework previamente utilizado en el proyecto denominado DJANGO no permitía una personalización adecuada y restringía la codificación.

Por otra parte, el sistema de gestión de la base de datos utilizado era SQLite considerándose insuficiente en la capacidad de almacenamiento, modificación y eliminación de datos en grandes volúmenes. Por ende, para este proyecto se optó por utilizar MARIA DB un sistema de gestión de bases de datos más robusta y moderna, capaz de almacenar en forma segura y eficiente todos los documentos y datos suministrados por los proveedores[10].

Respecto al servidor se optó por utilizar Apache ya que este nos da la posibilidad de enlazar el servidor XAMP y los navegadores de los usuarios del aplicativo digital. Todo esto en función de que posteriormente cuando se desee implementar en la Fundación Cardio Infantil se podrá utilizar la totalidad del código fuente, garantizando una integración eficiente en el entorno de la institución.

## <span id="page-10-0"></span>*3.1.3 Sprint 1*

En el primer y único sprint se realizó una demostración del aplicativo digital frente a los dueños del producto, los cuales realizaron una retroalimentación centrada en los siguientes puntos:

- Realizar el almacenamiento de los documentos de forma paulatina permitiendo al proveedor cargar los documentos sin un orden ni tiempo específico, enfatizando en que toda la información este cargada en su totalidad para poder enviarlo, adicional tener un indicativo de color al momento de cargar cada archivo correctamente.
- Hacer que el front end sea más intuitivo para facilitar la usabilidad del cliente, teniendo en cuenta la información relevante para evitar confusión al momento de empezar el proceso de invitación a cotizar.
- Desarrollar unos apartados en la página principal para cada una de las áreas especificando los requerimientos de la invitación a cotizar, esto teniendo en cuenta que cada área maneja unas especificaciones muy puntuales.
- Proceder con una conexión al drive donde se tenga acceso a los enlaces e información de documentación relevante para la invitación a cotizar.
- Se propuso realizar notificaciones en tiempo real a los proveedores de las diferentes invitaciones a cotizar publicadas en la aplicación digital.

Teniendo en cuenta la retroalimentación por parte del dueño del producto, se procedió con la estipulación de estrategias y posterior desarrollo de las mejoras propuestas en el aplicativo digital. Priorizando los puntos de mayor beneficio para la institución y los cuales se podían cumplir en el tiempo estipulado, manteniendo la metodología estipulada y los roles de cada uno de los miembros del equipo de desarrolladores. Se llevaron a cabo las pruebas necesarias de forma interna del código fuente enfocando el trabajo en el back end y algunos detalles del front end para dar el mejor producto posible del aplicativo web.

# **4. Resultados y Discusión**

## <span id="page-11-1"></span><span id="page-11-0"></span>**4.1 Interfaz del usuario**

En el primer acercamiento que tiene el usuario con el aplicativo web se va a encontrar con el inicio de sesión o registro como se observa en las figuras 2 y 3, permitiendo que el usuario en este caso los proveedores realicen el respectivo registro suministrado los siguientes datos para su identificación, 'Razón Social', 'Correo electrónico', 'Usuario y contraseña'. Una vez creado el usuario será posible acceder por medio de la interfaz de inicio de sesión a la página principal ya que sin esta verificación de identidad no será posible proceder con el proceso de invitación a cotizar.

<span id="page-11-2"></span>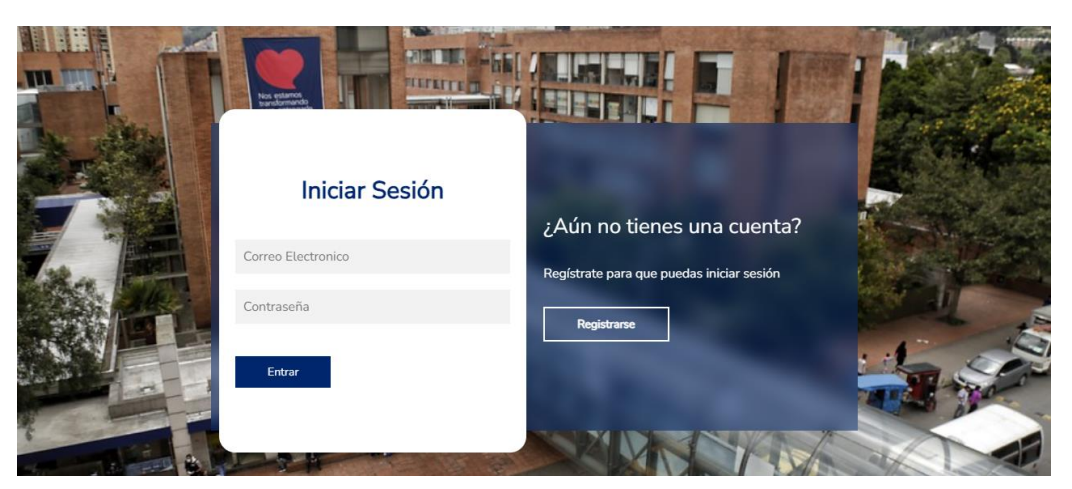

*Imagen 2.Interfaz inicio de sesión*

<span id="page-11-3"></span>Fuente: Elaboración propia.

*Imagen 3.Interfaz de registro.*

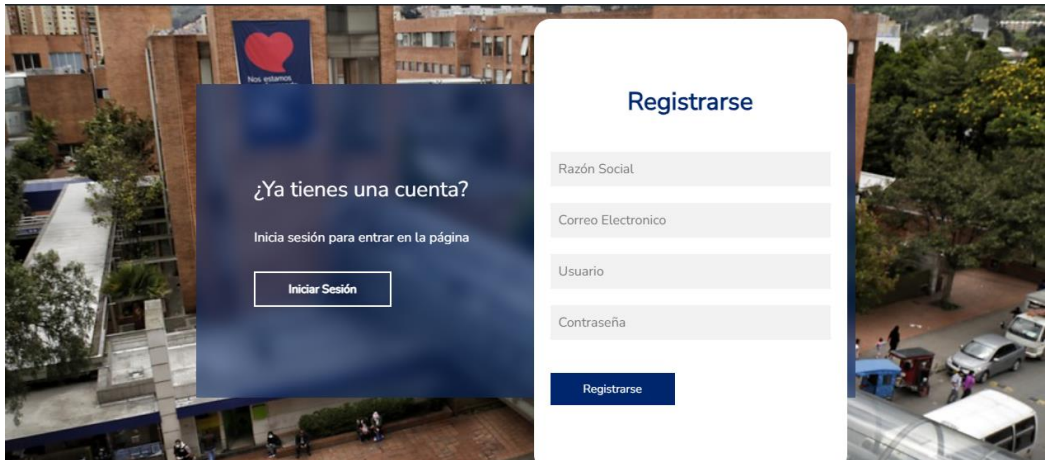

Fuente: Elaboración propia.

Luego de realizar exitosamente el inicio de sesión el usuario se encontrará en la página principal cuyo objetivo es dar a conocer los pasos de la invitación a cotizar, así como los procesos en los cuales desea participar de acuerdo con la demanda por parte de Cardio Infantil como se puede observar en la imagen 4 y 5.

<span id="page-12-0"></span>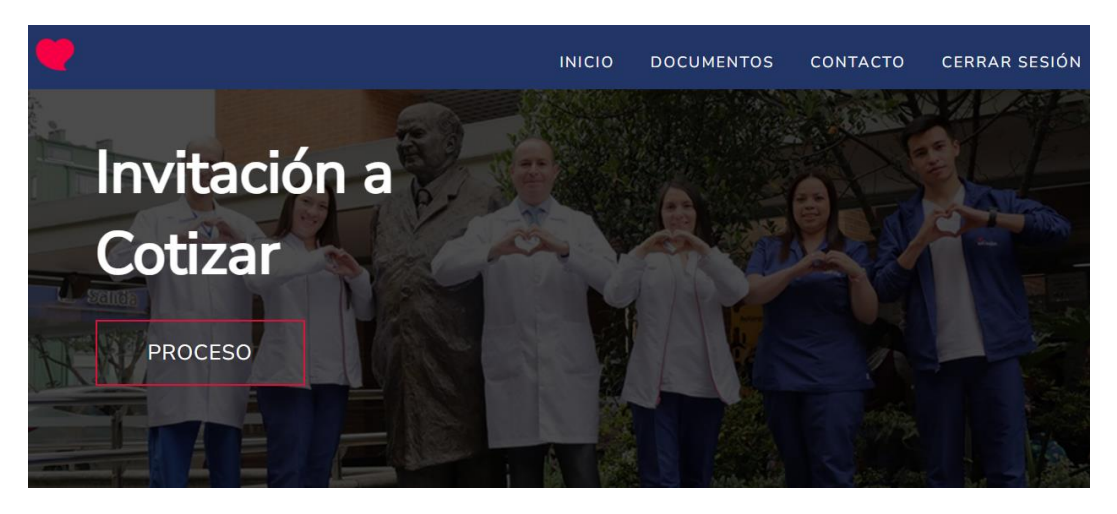

#### *Imagen 4.Página de inicio.*

<span id="page-12-1"></span>Fuente: Elaboración propia.

*Imagen 5. Sección Informativa*

# INFORMACIÓN

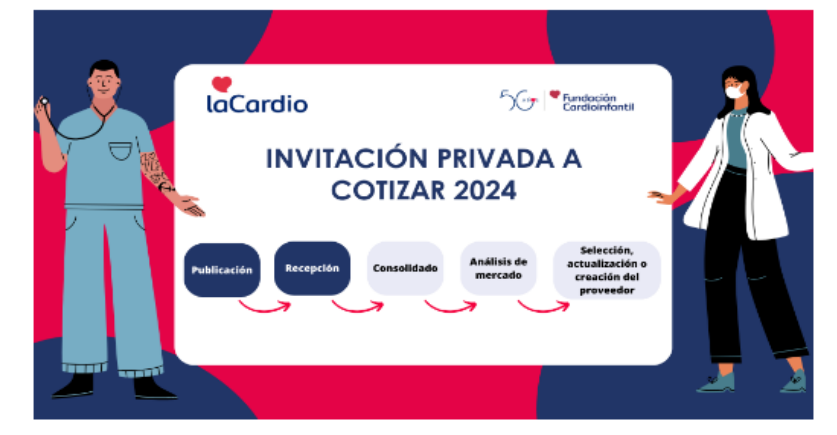

Proveedor, el link a continuación lo va a direccionar a un drive donde podra encontar las invitaciones a cotizar que se encuentran vigentes. Le solicitamos que descargue la plantilla que necesite diligenciar.

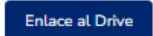

Fuente: Elaboración propia.

Adicional a la explicación del proceso en la página principal también se encuentra un botón el cual se redirige a un drive donde se encuentra la documentación de las invitaciones a cotizar vigentes, siendo de gran importancia para los proveedores ya que aquí es donde van a poder aplicar a la invitación que se acople a lo que ofrece su catálogo, evitando confusiones tanto para el proveedor como para la institución.

Para finalizar en la página principal se encuentra una breve información de contacto como se observa en la imagen 6, donde se puede encontrar información relevante como los teléfonos, correos y nombres de los coordinadores encargados de cada área para que sea más fácil la comunicación en dado caso de que se presente alguna inquietud referente al proceso.

<span id="page-13-0"></span>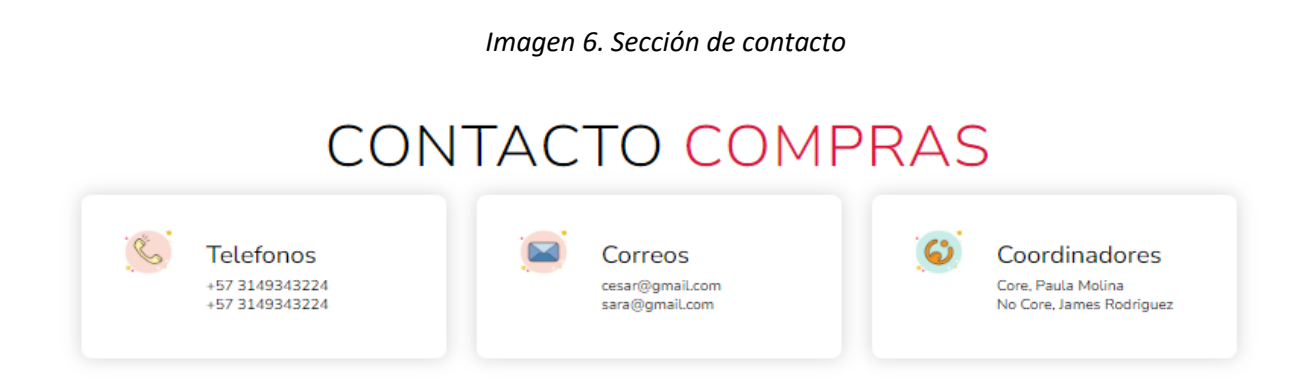

Fuente: Elaboración propia.

<span id="page-13-1"></span>Ahora en la sección diseñada para cargar los documentos el cliente se encuentra con los diferentes links que debe diligenciar y los archivos obligatorios para que su propuesta sea tenida en cuenta, como observamos en la imagen 7, aquí se encuentra un entorno amigable y ordenado que permite visualizar que archivos se van cargando y posteriormente un botón que almacena la información en la base de datos por cada una de las cajas que requieren cargar el documento PDF, adicional a esto hay un botón general donde es posible visualizar los archivos cargados en una ventana externa.

*Imagen 7. Pagina para cargar los archivos.*

**ARCHIVOS OBLIGATORIOS** de invitación a cotizar

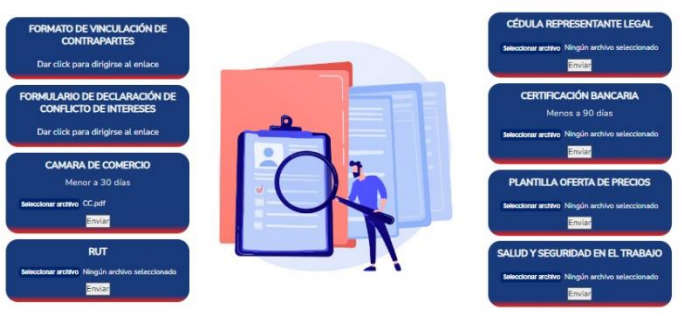

Fuente: Elaboración propia.

### <span id="page-14-0"></span>**4.2 Base de datos**

#### <span id="page-14-1"></span>*4.2.1Conexión con la base de datos*

La conexión con la base de datos se realizó mediante la función mysqli\_connect() la cual requiere de cuatro parámetros para su correcto funcionamiento, en primera instancia está el localhost el cual indica que la base de datos se ejecutara en el mismo servidor que se está ejecutando el código script del aplicativo, como segundo parámetro se indica el nombre de usuario de la base de datos en este caso "root", el tercer parámetro corresponde a la contraseña del servidor pero al estar utilizando un servidor local no fue necesario, finalmente el ultimo parámetro nos indica el nombre de la tabla donde serán almacenados los datos que se reciban, a continuación se presenta la estructura del código utilizado para una de las conexiones.

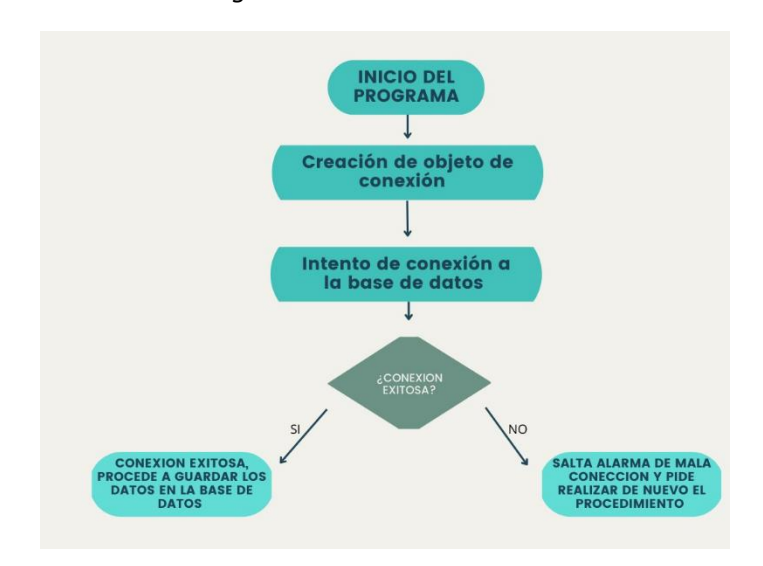

*Imagen 8.Estructura de conexión.*

Fuente: Elaboración propia.

#### <span id="page-14-2"></span>*4.2.2Estructura de la base de datos*

La estructura de la base de datos se gestionó en función de lo que el aplicativo web requería creando de tal forma dos tablas claves para el adecuado funcionamiento, la primera se encarga del registro e inicio de sesión de los usuarios como se muestra en la imagen 8 y la segunda encargada del almacenamiento de los documentos imagen 10.

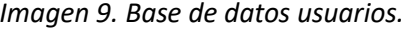

<span id="page-14-3"></span>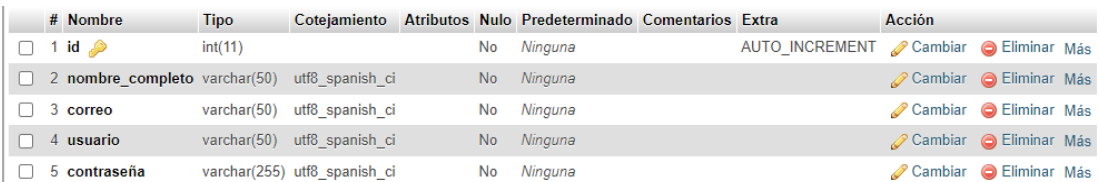

Fuente: Elaboración propia.

Cada una de estas tablas con diferentes columnas las cuales tienen configuraciones necesarias para el correcto funcionamiento de la base de datos del aplicativo web. A continuación, se presenta la descripción de la configuración de la tabla de usuarios.

- ID: Primera columna de la tabla la cual posee una configuración de entero y una función de autoincrementar lo que permite que la base de datos se actualice correctamente al suministrar datos nuevos y que estos queden guardados correctamente.
- Nombre\_Completo: Esta columna se encarga de recibir la razón social de los proveedores y almacenarla en un formato varchar(50) lo que limita la cantidad de caracteres que los proveedores podrán utilizar en este campo a 50.
- correo: Esta columna se encarga de recibir el correo de los proveedores y almacenarla en un formato varchar(50) lo que limita la cantidad de caracteres que los proveedores podrán utilizar en este campo a 50.
- usuario: Esta columna se encarga de recibir el nombre de usuario de los proveedores y almacenarla en un formato varchar(50) lo que limita la cantidad de caracteres que los proveedores podrán utilizar en este campo a 50.
- contraseña: Esta columna se encarga de recibir la contraseña de los proveedores y almacenarla en un formato varchar(50) lo que limita la cantidad de caracteres que los proveedores podrán utilizar en este campo a 50 y de esta se utiliza para dar privacidad y confidencialidad a los clientes del aplicativo, ya que se realizó una encriptación de las contraseñas como se puede observar en la imagen 10.

<span id="page-15-0"></span>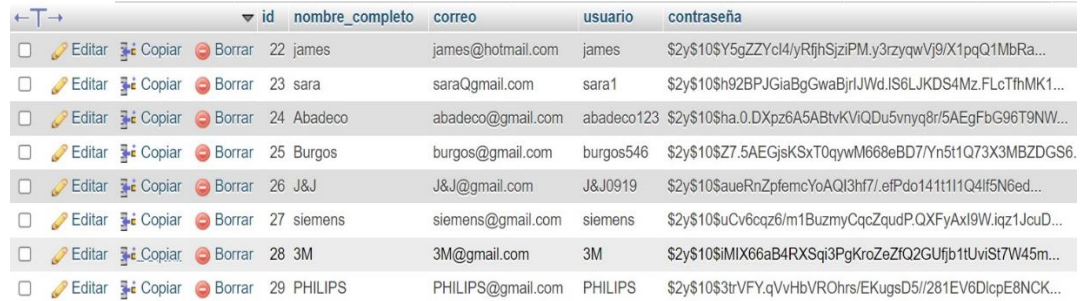

#### *Imagen 10. Ejemplos usuarios.*

#### Fuente: Elaboración propia.

Se diseño una estructura de base de datos específica para gestionar y almacenar documentos subidos por los proveedores. A continuación, se detalla la función de cada columna en la tabla documentos que es fundamental para mejorar la interactividad del sistema. Adicional en la imagen 11, se puede observar un ejemplo de la carga de documento.

#### *Imagen 11. Ejemplo tabla de documentos.*

<span id="page-16-1"></span>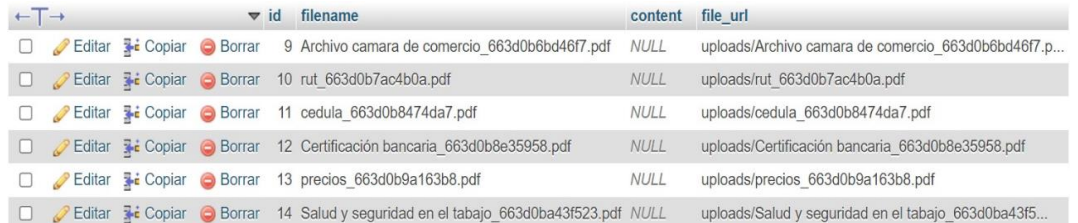

#### Fuente: Elaboración propia.

- ID: Primera columna de la tabla la cual posee una configuración de entero y una función de autoincrementar lo que permite que la base de datos se actualice correctamente al suministrar datos nuevos y que estos se guarden correctamente.
- filename: Esta columna se encarga de recibir el nombre del archivo suministrado por el usuario de máximo 255 caracteres de tipo varchar y declarada como "NULL" para que el nombre del archivo se conserve y no se especifique uno nuevo.
- content: Esta columna es de tipo LONGTEXT esto permitiendo que reciba una cadena de texto lo suficientemente larga para almacenar el contenido de los archivos PDF y se declara como "NULL" para que no se especifique el contenido.
- file url: Esta columna es tipo varchar y se encarga de proporcionar un URL único a cada uno de los archivos que se suben a la base de datos se declara como "NOT NULL" para garantizar que siempre que se asignara una URL

#### <span id="page-16-0"></span>**4.3 Discusión**

Este proyecto se desarrolló con el objetivo de contribuir al proceso de recepción de documentos asociados a la invitación a cotizar, enfocándose en el desarrollo de un backend más robusto que permitiera un mejor manejo de la información mediante XAMPP y el sistema de gestión de base de datos MariaDB. El propósito principal fue organizar y controlar la información del registro de usuarios y de los archivos. También se realizó un diseño cómodo e intuitivo en el Front End utilizando los colores institucionales y siguiendo las recomendaciones recibidas en el primer sprint para que la plataforma fuera más amigable a la vista de los usuarios y también fuera intuitiva.

Se utilizo un almacenamiento en el servidor local de Apache, el cual es similar a los servidores de la institución Cardio Infantil con el fin de que la futura implementación sea más fácil y no requiera modificaciones en el código fuente. Además, se implementó la encriptación de las contraseñas de los usuarios para proporcionar seguridad y privacidad, lo que ayuda a llevar un control más riguroso de los usuarios sin que se pierda la privacidad. También se utilizaro diversos lenguajes de programación y lenguajes de visualización para poder aplicar estilos al front end siendo mas acorde con la imagen de la institución.

Mediante una evaluación de resultados obtenidos, se evidencio un óptimo cumplimiento de los objetivos, dado que se crearon dos bases de datos funcionales que permiten almacenar de forma segura los datos suministrados por los usuarios siendo el paso siguiente al proyecto que nos antecede.

También se presentaron ciertos obstáculos que no proporcionaron las mejores condiciones para poner en funcionamiento este aplicativo. Uno de los principales fue el tiempo de desarrollo, ya que el equipo contaba con tan solo cuatro meses efectivos de trabajo y se requerían los permisos institucionales necesarios para implementarlo adecuadamente en Cardio, considerando la naturaleza de la información sensible manejada. Estos desafíos fueron abordados con la metodología Scrum, la cual ayudó en la organización de tareas y en el establecimiento de roles de trabajo, permitiendo así alcanzar los objetivos en el tiempo disponible.

Un reto a la hora de diseñar el aplicativo fue realizar la conexión exitosa entre la base de datos de los archivos y la interfaz, ya que la gestión de datos tipo texto en la base de datos es más sencilla en comparación con la carga de múltiples documentos PDF, esto implico una profunda investigación y ejercicios de prueba y error para asegurar que la conexión funcionara correctamente sin afectar la experiencia del usuario en la interfaz

## **5. Recomendaciones y trabajos futuros**

<span id="page-18-0"></span>Teniendo en cuenta que este proyecto tiene un campo de trabajo muy amplio presentamos algunas recomendaciones para que el proyecto pueda concluir de manera satisfactoria y que el aplicativo sea más eficiente en su interacción con los usuarios y a la hora de presentar los documentos.

- Relacionar ambas bases de datos para que los archivos cargados puedan ser identificados junto con la razón social de quien los sube proporcionando mayor organización a los archivos.
- Validar la fecha en la que los documentos son subidos al aplicativo para que de esta manera los usuarios no suban más archivos o correcciones de los mismo fuera de los tiempos establecidos por la invitación a cotizar a la cual se están participando.
- Realizar un acercamiento con el área de TI para realizar pruebas en el servidor de Cardio para que de esta manera se encuentren posibles puntos a mejorar cumpliendo con la reglamentación de la institución.
- Realizar una validación de los documentos a la hora de ser subidos de esta manera el aplicativo puede prevenir al usuario suba un archivo que no corresponde.
- Crear carpetas individuales por proveedor para que la información sea más fácil de encontrar y de esta forma facilitar el manejo interno de los archivos.
- Identificar el estilo de letra que utiliza la página web de la Fundación Cardio Infantil para utilizarlo en el aplicativo unificando y dando pertenencia al aplicativo desarrollado para la Fundación.

## **6. Conclusiones**

- <span id="page-19-0"></span>• La implementación de esta aplicación digital, mejoro el entorno de navegación enfocado en los futuros clientes, esto mediante un diseño intuitivo y amigable de acuerdo con los colores institucionales que refleja la identidad de Cardio.
- El desarrollo del back-end con XAMPP, Apache y MariaDB fue crucial para cumplir con los objetivos del proyecto, esto permitió incorporar técnicas de encriptación y control de acceso, asegurando que los datos sensibles estuvieran protegidos frente a accesos no autorizados y adicional a esto fue posible cargar la documentación a la base de datos.
- Emplear la metodología scrum fue fundamental para realizar una asignación correcta de tareas en el equipo de trabajo, así como para presentar avances de forma constante gracias a las revisiones que se estipula esta metodología. Su enfoque aplicado diseño de aplicaciones digital fue el ideal para cumplir con los objetivos establecidos.
- Al ser un aplicativo digital que en el futuro se desea implementar en la institución donde fue desarrollada la práctica profesional, se identificaron oportunidades de mejora centradas en perfeccionamiento del Front end y la gestión de documentos en el back end.

## **7. Referencias**

- <span id="page-20-0"></span>[1] Fundación Cardio infantil Insituto de cardiología, "Historia," Fundación Cardioinfantil. Accessed: Apr. 04, 2024. [Online]. Available: https://www.lacardio.org/historia/
- [2] Fundación Cardio infantil Insituto de cardiología, "Acreditaciones y premios," Fundación Cardioinfantil. Accessed: Apr. 04, 2024. [Online]. Available: https://www.lacardio.org/acreditacionesy-premios/
- [3] T. A. Martinez Ojeda and A. D. Zambrano Cogua, "Análisis de las propuestas comerciales realizadas por parte de entidades ofertantes a una institución prestadora de servicios de salud a través de una herramienta digital para su gestión," Trabajo de grado, Escuela Colombiana de Ingenieria, 2023. Accessed: Apr. 04, 2024. [Online]. Available: https://repositorio.escuelaing.edu.co/handle/001/2545
- [4] A. M. Torres Lara and S. Vallejo Monroy, "DESARROLLO DE UNA HERRAMIENTA PARA EL TRATAMIENTO DE INFORMACIÓN DOCUMENTADA POR ENTIDADES DISTRIBUIDORAS EN UNA INSTITUCIÓN PRESTADORA DE SERVICIOS DE SALUD." 2023. [Online]. Available: https://repositorio.escuelaing.edu.co/bitstream/handle/001/2868/Angela\_Torres\_Santiago\_Vallejo \_Final.pdf?sequence=1
- [5] Atlassian, "¿Qué es scrum? [+ Cómo empezar]," Atlassian. Accessed: Apr. 07, 2024. [Online]. Available: https://www.atlassian.com/es/agile/scrum
- [6] Amazon, "¿Qué es una aplicación web? Explicación de las aplicaciones web AWS," Amazon Web Services, Inc. Accessed: Apr. 13, 2024. [Online]. Available: https://aws.amazon.com/es/what-is/webapplication/
- [7] GCFGlobal, "Informática Básica: ¿Qué es hardware y software?," GCFGlobal.org. Accessed: Apr. 13, 2024. [Online]. Available: https://edu.gcfglobal.org/es/informatica-basica/que-es-hardware-ysoftware/1/
- [8] Mozilla, "HTML: Lenguaje de etiquetas de hipertexto," mozilla.org. Accessed: May 09, 2024. [Online]. Available: https://developer.mozilla.org/es/docs/Web/HTML
- [9] "MariaDB en resumen," MariaDB.org. Accessed: May 09, 2024. [Online]. Available: https://mariadb.org/es/
- [10] SQLite, "What Is SQLite?" Accessed: May 09, 2024. [Online]. Available: https://www.sqlite.org/

<span id="page-21-0"></span>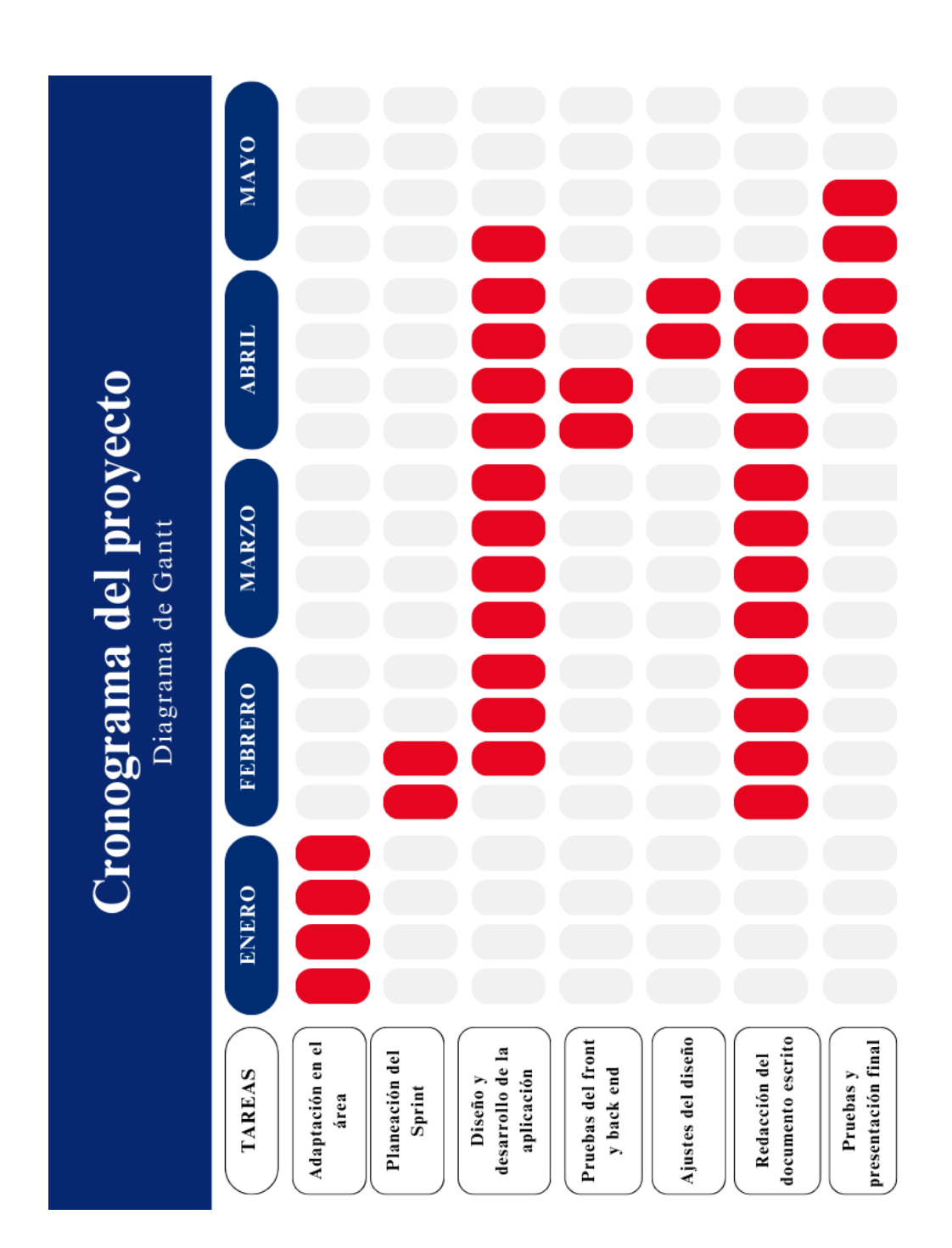

**8. Anexos**